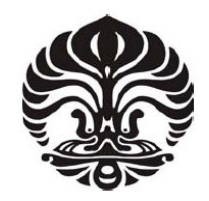

## **UNIVERSITAS INDONESIA**

## **IMPLEMENTASI APLIKASI SISTEM INFORMASI GEOGRAFIS (SIG) UNIVERSITAS INDONESIA (UI) BERBASIS** *WEB* **DENGAN MENGGUNAKAN GOOGLE MAPS API**

**SKRIPSI** 

**CITA ICHTIARA 0404030237** 

**FAKULTAS TEKNIK ELEKTRO PROGRAM STUDI TEKNIK ELEKTRO DEPOK DESEMBER 2008**

Implementasi aplikasi sistem..., Cita Ichtiara, FT UI, 2008

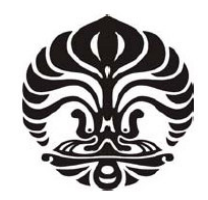

## **UNIVERSITAS INDONESIA**

## **IMPLEMENTASI APLIKASI SISTEM INFORMASI GEOGRAFIS (SIG) UNIVERSITAS INDONESIA (UI) BERBASIS** *WEB* **DENGAN MENGGUNAKAN GOOGLE MAPS API**

## **SKRIPSI**

### **Diajukan sebagai salah satu syarat untuk memperoleh gelar Sarjana Teknik Elektro**

**CITA ICHTIARA 0404030237** 

**FAKULTAS TEKNIK ELEKTRO PROGRAM STUDI TEKNIK ELEKTRO DEPOK DESEMBER 2008** 

### **HALAMAN PERNYATAAN ORISINALITAS**

**Skripsi ini adalah hasil karya saya sendiri, dan semua sumber baik yang dikutip maupun dirujuk telah saya nyatakan dengan benar.** 

**Nama : Cita Ichtiara NPM** : 0404030237 **Tanda Tangan : Tanggal : 30 Desember 2008** 

### **HALAMAN PENGESAHAN**

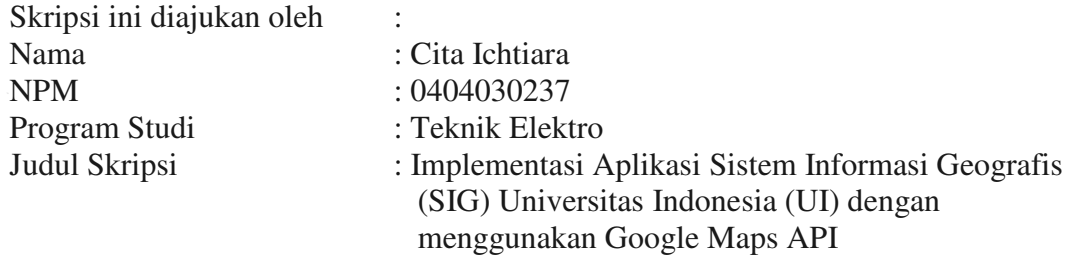

**Telah berhasil dipertahankan di hadapan Dewan Penguji dan diterima sebagai bagian persyaratan yang diperlukan untuk memperoleh gelar Sarjana Teknik Elektro pada Program Studi Teknik Elektro, Fakultas Teknik, Universitas Indonesia** 

#### **DEWAN PENGUJI**

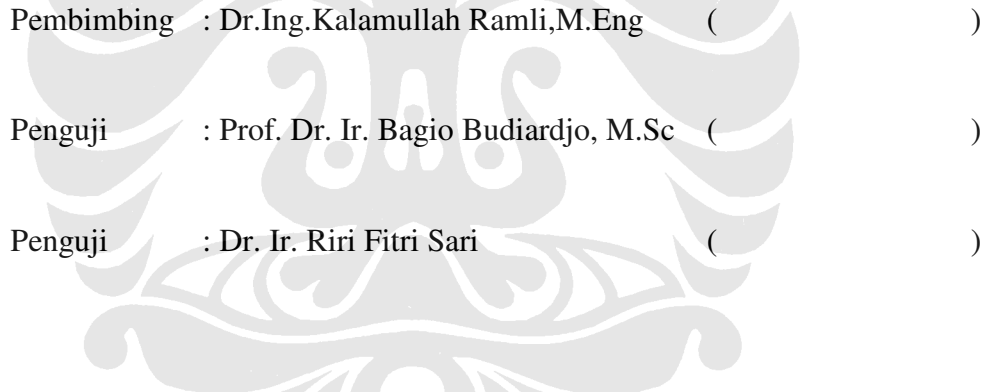

Ditetapkan di : Kampus UI Depok Tanggal : 30 Desember 2008

#### **KATA PENGANTAR/UCAPAN TERIMA KASIH**

Puji syukur saya panjatkan sebesar-besarnya kepada Allah SWT atas berkat, rahmat, serta petunjuk-Nya sehingga saya dapat menyelesaikan skripsi ini. Penulisan skripsi ini dilakukan dalam rangka memenuhi salah satu syarat mencapai gelar Sarjana Teknik Elektro pada Fakultas Teknik Universitas Indonesia, tempat saya menuntut ilmu sejak September 2004. Saya sangat menyadari bahwa, tanpa bantuan dari berbagai pihak, sangatlah sulit untuk menyelesaikan skripsi ini dengan baik dan tepat waktu. Oleh karena itu, saya ingin mengucapkan terima kasih kepada:

- 1. Dr.Ing.Kalamullah Ramli,M.Eng, selaku dosen pembimbing yang telah banyak membantu saya dari awal pemilihan tema hingga penyelesaian proses penyusunan skripsi ini;
- 2. Orang tua dan keluarga, yang telah memberikan dukungan moral dan material; dan
- 3. Sahabat yang telah banyak membantu saya dalam penyelasaian skripsi ini

Akhir kata, semoga Allah SWT membalas segala kebaikan semua pihak yang telah membantu saya dalam penyusunan skripsi ini. Dan semoga skripsi ini dapat bermanfaat bagi pengembangan ilmu pembacanya.

Depok, 30 Desember 2008

Penulis

### **HALAMAN PERNYATAAN PERSETUJUAN PUBLIKASI TUGAS AKHIR UNTUK KEPENTINGAN AKADEMIS**

Sebagai sivitas akademik Universitas Indonesia, saya yang bertanda tangan di bawah ini:

Nama : Cita Ichtiara

NPM : 0404030237

Program Studi : Teknik Elektro

Departemen : Teknik Elektro

Fakultas : Teknik

Jenis Karya : Skripsi

demi pengembangan ilmu pengetahuan, menyetujui untuk memberikan kepada Universitas Indonesia **Hak Bebas Royalti Nonekslusif (***Non-exclusive Royalty-Free Right***)** atas karya ilmiah saya yang berjudul:

> **Implementasi Aplikasi Sistem Informasi Geografis (SIG) Universitas Indonesia (UI) Berbasis** *Web* **Dengan**

#### **Menggunakan Google Maps API**

beserta perangkat yang ada (jika diperlukan). Dengan Hak Bebas Royalti Nonekslusif ini Universitas Indonesia berhak menyimpan, mengalihmedia/formatkan, mengelola dalam bentuk pangkalan data (*database*), merawat, dan memublikasikan tugas akhir saya selama tetap mencantumkan nama saya sebagai penulis/pencipta dan sebagai pemilik Hak Cipta.

Demikian pernyataan ini saya buat dengan sebenarnya.

 Dibuat di : Depok, Indonesia Pada tanggal : 30 Desember 2008 Yang menyatakan

(Cita Ichtiara)

#### **ABSTRAK**

Nama : Cita Ichtiara Program Studi : Teknik Elektro Judul : Implementasi Aplikasi SIG UI Berbasis *Web* dengan menggunakan Google Maps API

Sistem Informasi Geografis (SIG) pada umumnya diasosiasikan dengan suatu peta. Pada peta, informasi yang terkandung di dalamnya dapat beragam, sesuai kebutuhan pembuat atau pengguna. Seiring dengan perkembangan media digital dan bentuk komunikasinya, aplikasi SIG juga berkembang dengan makin memudahkan diakses dan tersebarnya informasi. Hal ini ditandai dengan munculnya berbagai aplikasi peta *online,* salah satunya adalah Google Maps. Penggunaan Google Maps yang dapat dikostumisasi dengan menyediakan API dapat dimanfaatkan untuk membentuk suatu aplikasi SIG mengenai kondisi geografis dan sosial kampus Universitas Indonesia (UI) Depok. Pada skripsi ini akan dibahas mengenai tahapan-tahapan yang diperlukan dalam membuat suatu aplikasi SIG berbasis *web*.

Kata kunci: SIG, peta, google maps, *web*, UI

#### **ABSTRACT**

Name : Cita Ichtiara Study Program : Electrical Engineering Title : The Implementation of Web Based GIS Application for University of Indonesia by using Google Maps

A Geographical Information System (GIS) is most often associated with a map. A map should contains useful information for the user. The new era of information technology and the World Wide Web complement the development of GIS. As most people are familiar with, online map could be find within the internet, one of which is Google Maps. Google maps' feature to customize with its API can be use to create a web based GIS application about University of Indonesia (UI). This thesis will discuss about the steps that are necessary to build a web based GIS application, ranging from the planning to the implementation.

Key words: GIS, map, google maps, web, UI

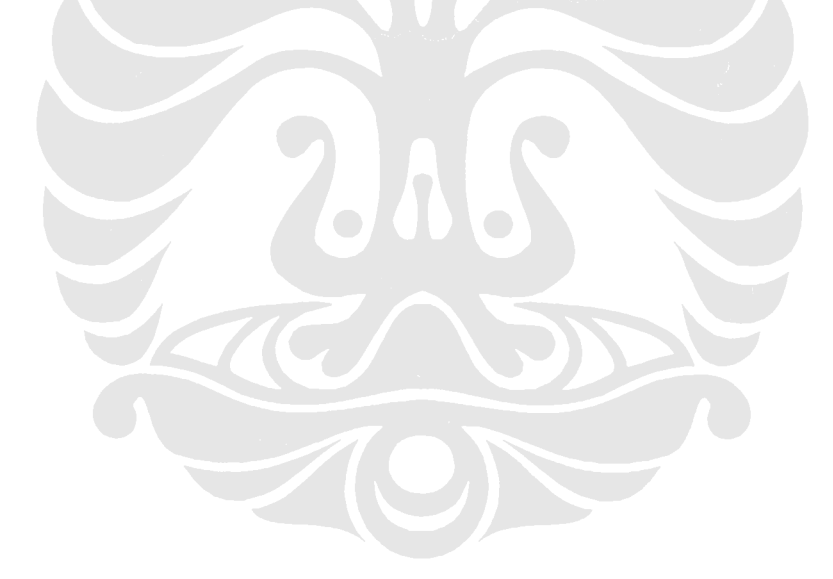

### **DAFTAR ISI**

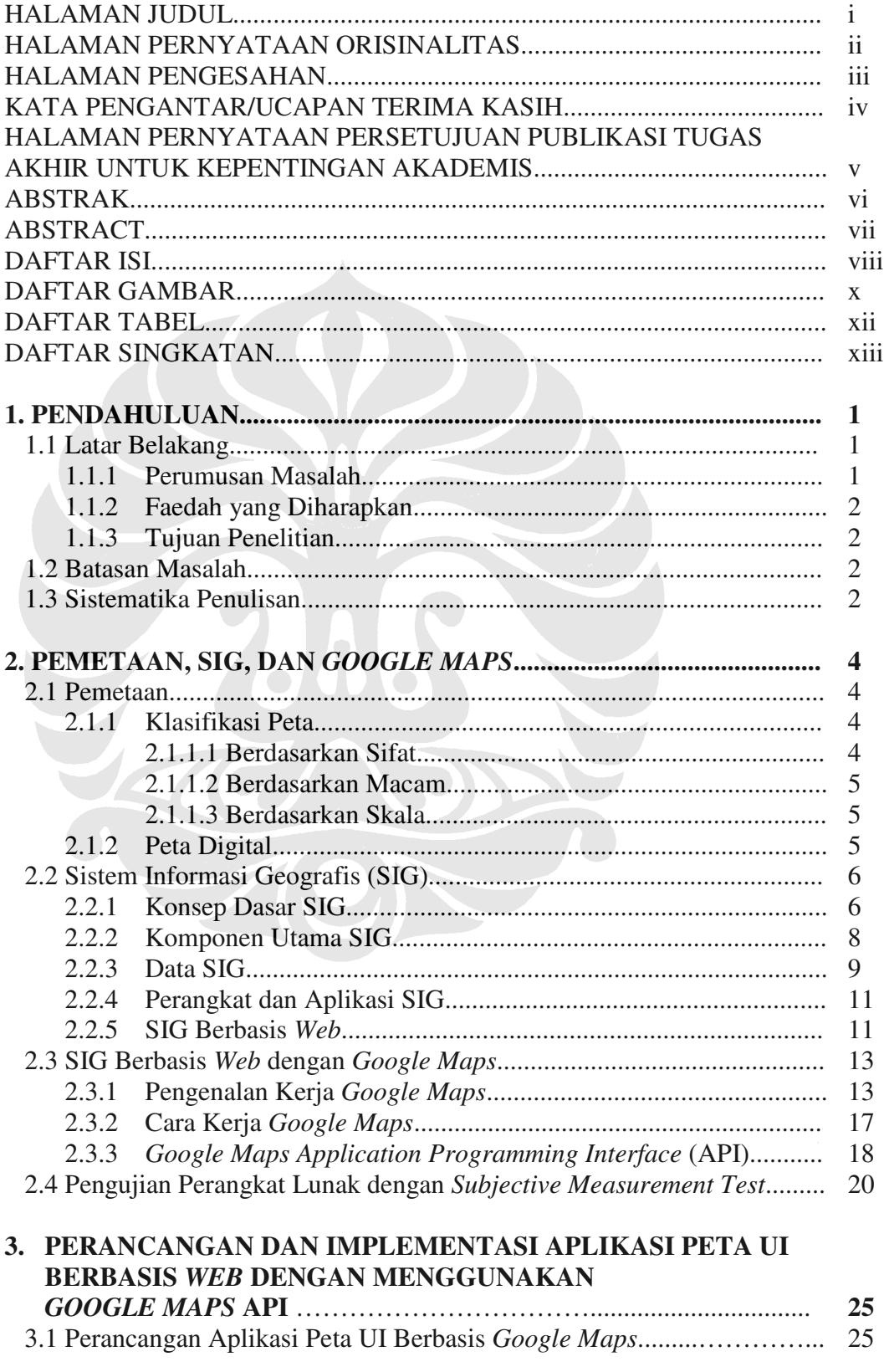

![](_page_9_Picture_181.jpeg)

### **DAFTAR GAMBAR**

![](_page_10_Picture_200.jpeg)

![](_page_11_Picture_35.jpeg)

![](_page_11_Picture_1.jpeg)

### **DAFTAR TABEL**

![](_page_12_Picture_52.jpeg)

![](_page_12_Picture_2.jpeg)

## **DAFTAR SINGKATAN**

![](_page_13_Picture_40.jpeg)

![](_page_13_Picture_2.jpeg)

## **BAB 1 PENDAHULUAN**

#### **1.1 Latar Belakang**

Era teknologi informasi yang berkembang pesat ditandai dengan tingginya minat masyarakat akan informasi dihubungkan dengan ketersediaan sistem informasi yang memadai. Informasi pada era ini juga dikaitkan dengan adanya media digital, yang memungkinkan kombinasi antara informasi berbentuk tulisan, gambar atau gambar bergerak yang bersifat interaktif dengan pengguna.

Sistem Informasi Geografis atau SIG berkembang dengan adanya media digital. Kini informasi yang terkandung pada suatu peta menjadi lebih kaya karena dapat terintegrasi dengan data lain selain data geografis.

Penggunaan media digital juga merangsang tumbuhnya komunikasi digital melalui jaringan internet. Hal ini makin menyokong berkembangnya suatu SIG, dimana informasi dapat tersebar luas dan dapat diakses oleh siapa saja, dan dimana saja.

### 1.1.1 Perumusan Masalah

Suatu Sistem Informasi Geografis (SIG) memungkinkan kita untuk memahami, menginterpretasi, dan memvisualisasikan suatu data dalam berbagai cara yang menunjukkan hubungan, pola dan kecenderungannya dalam bentuk peta, globe, catatan, atau grafik. SIG mengorganisir informasi-informasi geografis sehingga pengguna dapat memilih data yang diperlukannya.

Sehubungan dengan itu suatu peta SIG haruslah interaktif dimana pengguna dapat menjelajah peta, melihat detil suatu lokasi dan lain sebagainya. Adanya jaringan internet dan berkembangannya bahasa pemrograman *web* melengkapi kebutuhan SIG akan sifat interaktif ini. Sehingga muncullah aplikasi peta *online* seperti *Google Maps*.

 Menilik perkembangan sistem informasi geografis, kampus Universitas Indonesia (UI) Depok yang mempunyai gedung-gedung, danau, hutan, lajur jalan, dan fasilitas lainnya di areal seluas 3.200.000 m<sup>2</sup> [1] perlu memiliki SIG UI.

SIG UI yang akan dibuat harus dapat merangkum kondisi geografis dan dapat menyajikannya ke pengguna. Selain itu, hal penting lainnya adalah aksesibilitas dari SIG UI. Sistem ini harus diletakkan pada lokasi dimana semua orang dapat mengaksesnya. Oleh karena itu penyediaan SIG pada UI dengan berbasis *web* dianggap tepat.

#### 1.1.2 Faedah yang Diharapkan

Faedah yang diharapkan dari penulisan skripsi ini antara lain adalah pemahaman mengenai SIG serta pemahaman mengenai cara perancangan, hingga implementasi dan pengujian suatu aplikasi SIG berbasis *web.*

1.1.3 Tujuan Penelitian

Penulisan skripsi ini bertujuan untuk menjelaskan mengenai perancangan, rencana pengujian, implementasi dan analisa pengujian dari suatu aplikasi SIG pada areal kampus Universitas Indonesia (UI) Depok yang berbasis *web* dengan menggunakan *Google Maps*.

#### **1.2 Batasan Masalah**

Hal-hal yang akan dibahas pada skripsi ini terfokus pada proses perancangan hingga imlementasi suatu aplikasi SIG pada areal kampus Universitas Indonesia (UI) Depok yang berbasis *web* dengan menggunakan *Google Maps*. Selain itu juga akan dibahas mengenai ujicoba serta analisa dari kinerja aplikasi tersebut.

#### **1.3 Sistematika Penulisan**

Sistematika penulisan pada penelitian ini dibagi sbb:

- Bab 1 memuat Pendahuluan, yaitu Latar Belakang, Batasan Masalah, dan Sistematika Penulisan. Latar Belakang mencakup Perumusan Masalah, Faedah yang Diharapkan, dan Tujuan Penelitian.
- Bab 2 memuat Landasan Teori, yaitu Pemetaan, SIG, *Google Maps*, serta *Subjective Measurement Testing*
- Bab 3 memuat Perancangan dan Implementasi Aplikasi Peta UI Berbasis *Google Maps* yang terdiri dari Perancangan, Deskripsi, Tahapan Pembuatan, Pemodelan, serta Rencana Uji Coba dan Analisa Kinerja suatu Aplikasi Peta UI Berbasis *Google Maps*.
- Bab 4 memuat Uji Coba dan Analisa Kinerja Aplikasi Peta UI Berbasis *Google Maps*, yang terdiri dari Uji Coba dan Analisa Waktu Pengunduhan serta tampilan *user interface*.
- Bab 5 memuat Kesimpulan.

![](_page_16_Picture_2.jpeg)

#### **BAB 2**

#### **PEMETAAN, SIG, DAN** *GOOGLE MAPS*

#### **2.1 Pemetaan**

Istilah pemetaan seringkali digunakan pada ilmu matematika untuk menunjukkan proses pemindahan informasi dari satu bentuk ke bentuk lainnya. Proses tersebut serupa dengan yang dilakukan oleh kartografer, yaitu memindahkan informasi dari permukaan bumi ke dalam kertas [2]. Hasil dari pemindahan informasi tersebut dinamakan peta atau *map*.

Menurut Audrey N. Clark [3] peta didefinisikan sebagai :

*"A representation of the earth's surface or a part of it, or of the heavens, delineated on a flat sheet of paper or other material."* 

Maka dari definisi diatas dapat dikatakan bahwa peta adalah representasi dari permukaan bumi atau bagian dari permukaan bumi pada kertas atau media lainnya. Informasi yang terdapat pada peta dapat berupa letak ataupun bentuk geografis dari suatu lokasi tertentu.

## 2.1.1 Klasifikasi Peta

Terdapat beberapa macam jenis peta, yang dapat diklasifikasikan berdasarkan sifat, macam, dan skala [4].

2.1.1.1. Berdasarkan Sifat

Dilihat dari sifatnya, terdapat dua macam peta yaitu peta topografi dan peta tematik. Peta topografi adalah peta yang berisi informasi mengenai bentuk permukaan bumi. Informasi tersebut dapat berupa gambaran unsur-unsur alam, seperti sungai, laut, gunung ataupun berupa gambaran unsur-unsur buatan manusia, seperti perumahan serta pelabuhan.

Sedangkan peta tematik merupakan peta yang memiliki suatu tema tertentu, atau menggabungkan beberapa unsur-unsur tertentu yang memiliki kesamaan. Contohnya adalah peta jaringan (jaringan pipa air minum, peta jaringan jalan, jaringan telekomunikasi, jaringan listrik, jaringan irigasi), peta ketinggian (kontur, Digital Terrain Model / Digital Elevation Model), serta peta tata guna lahan (land use) seperti sawah, hutan, kebun, ladang.

4

#### 2.1.1.2. Berdasarkan Macam

Melalui asumsi peta secara tradisional, kita mengenal dua macam peta yaitu peta garis dan peta foto. Peta garis merupakan peta yang merepresentasikan keadaan sebenarnya dalam bentuk garis, misal mewakili jalan. Sumber informasi tersebut didapat dari hasil survei (pengukuran) di lapangan atau foto satelit maupun udara yang selanjutnya dikonversi menjadi peta garis. Peta foto merupakan peta yang didapat dari hasil foto satelit maupun udara.

#### 2.1.1.3. Berdasarkan Skala

Klasifikasi peta berdasarkan skala merupakan pengelompokkan peta berdasarkan ukuran relatif peta terhadap ukuran sebenarnya. Untuk itu terbagi menjadi tiga kelompok, yakni skala besar, skala sedang, dan skala kecil. Peta skala besar adalah peta dimana bilangan skalanya kurang dari atau sama dengan 10000 atau skala 1 : 10000. Untuk peta skala sedang merupakan peta dimana bilangan skalanya lebih dari 10000 sampai dengan kurang dari atau sama dengan 100000 atau skalanya antara 1 : 10000 > skala sedang > 1 : 100000. Sedangkan peta skala kecil adalah peta dimana bilangan skalanya lebih besar dari 100000 atau skalanya < 1 : 100000

### 2.1.2 Peta Digital

Perkembangan dalam teknologi komputer memungkinkan perpindahan media untuk pemetaan menjadi digital. Peta dapat diterjemahkan ke dalam bentuk biner yang merupakan representasi dari *pixel-pixel* gambar. Dari bentuk tersebut, didapat informasi geografis yang merepresentasikan keadaan sebenarnya.

Pada pemetaan digital berbagai macam jenis peta yang diklasifikasikan berdasarkan sifat, macam, dan skala, dapat diintegrasikan menjadi satu kesatuan. Adapun dalam penggunaannya, pemetaan digital dapat menjadi lebih fleksibel karena banyaknya jumlah informasi yang dimiliki dan mudahnya pengaksesan informasi.

Terdapat tiga informasi umum yang dapat dimasukkan pada peta digital, yaitu [5]:

- Informasi geografis, menyediakan informasi menganai posisi dan bentukbentuk dari fitur geografis yang spesifik
- Informasi atribut, menyediakan informasi non-grafis tambahan mengenai tiap-tiap fitur
- Informasi tampilan, menjabarkan informasi mengenai bagaimana tampilan fitur pada layar

Bentuk peta digital yang paling sederhana adalah memindahkan media peta yang sebelumnya kertas menjadi gambar pada komputer, misal JPEG tanpa adanya *database* dengan kemampuan interaktif.

Dengan peta digital, informasi mengenai bumi tidak terbatas sampai dua dimensi. Dapat dilakukan eksplorasi permukaan bumi hingga keadaan ruang dalam bentuk tiga dimensi. Informasi ruang mengenai bumi sebenarnya sangat kompleks, disinilah peta digital berjaya dengan dapat menunjukkan aspek-aspek berikut pada peta [6]:

- 1. Lokasi-lokasi yang berkenaan dengan ruang; merupakan objek-objek ruang yang khas pada sistem koordinat (projeksi sebuah peta)
- 2. Atribut; informasi yang menerangkan mengenai objek-objek ruang yang diperlukan
- 3. Hubungan ruang; hubungan antar objek-objek ruang
- 4. Waktu; untuk perolehan data, data atribut dan ruang

### **2.2 SISTEM INFORMASI GEOGRAFIS (SIG)**

2.2.1 Konsep Dasar SIG

SIG (Sistem Informasi Geografis) atau dikenal pula dengan GIS (*Geographical Information System*) merupakan suatu istilah dalam bidang pemetaan yang memiliki ruang lingkup mengenai bagaimana suatu sistem dapat menghubungkan objek geografis dengan informasinya. Rahmad Husein [7] mendefinisikan SIG berdasarkan pemahaman tiap-tiap kata yaitu:

• Geografis

SIG dibangun berdasarkan geografi atau spasial, didalamnya terdapat objekobjek yang dapat berupa fisik, budaya, atau ekonomi alamiah. Keterangan spasial dari objek-objek ini ditampilkan pada suatu peta untuk memberikan gambaran yang representatif dari keadaan sebenarnya di muka bumi.

• Informasi

Pada representasi permukaan geografis SIG, terdapat beberapa objek-objek dimana tiap-tiap objek memiliki informasi masing-masing yang unik. Hubungan langsung antara objek dan informasi yang bersifat interaktif membuat peta menjadi *intelligent.* 

• Sistem

Sistem merupakan kumpulan elemen-elemen yang saling berintegrasi dan berketergantungan dalam lingkungan yang dinamis untuk mencapai tujuan tertentu. Pada SIG sistem merupakan kumpulan dari informasi, data geospatial, dan juga sistem komputer atau perangkat elektronik lainnya.

Dari pengertian tiap kata diatas, maka SIG dapat didefinisikan sebagai sistem infomasi berbasis komputer yang menggabungkan antara unsur peta (geografis) dan informasinya tentang peta tersebut (data atribut) yang dirancang untuk mendapatkan, mengolah, memanipulasi, analisa, memperagakan dan menampilkan data spatial untuk menyelesaikan perencanaan,mengolah dan meneliti permasalahan [8].

Dalam artikelnya mengenai SIG, Rahmad Husein[7] juga menjelaskan beberapa karakteristik SIG, yaitu:

- Merupakan suatu sistem hasil pengembangan perangkat keras dan perangkat lunak untuk tujuan pemetaan, sehingga fakta wilayah dapat disajikan dalam satu sistem berbasis komputer.
- Melibatkan ahli geografi, informatika dan komputer, serta aplikasi terkait.
- Masalah dalam pengembangan meliputi: cakupan, kualitas dan standar data, struktur, model dan visualisasi data, koordinasi kelembagaan dan etika, pendidikan, *expert system* dan *decision support system* serta penerapannya
- Perbedaannya dengan Sistem Informasi lainnya: data dikaitkan dengan letak geografis, dan terdiri dari data tekstual maupun grafik
- Bukan hanya sekedar merupakan pengubahan peta konvensional (tradisional) ke bentuk peta dijital untuk kemudian disajikan (dicetak / diperbanyak) kembali
- Mampu mengumpulkan, menyimpan, mentransformasikan, menampilkan, memanipulasi, memadukan dan menganalisis data spasial dari fenomena geografis suatu wilayah.
- Mampu menyimpan data dasar yang dibutuhkan untuk penyelesaian suatu masalah. Contoh : penyelesaian masalah perubahan iklim memerlukan informasi dasar seperti curah hujan, suhu, angin, kondisi awan. Data dasar biasanya dikumpulkan secara berkala dalam jangka yang cukup panjang.

#### 2.2.2 Komponen Utama SIG

Dalam merancang SIG dibutuhkan 3 komponen utama yaitu sistem komputer, data geospatial serta pengguna. Ketiganya saling berhubungan seperti pada gambar berikut:

![](_page_21_Figure_4.jpeg)

Gambar 2.1 Komponen utama SIG [8]

Sistem komputer terdiri dari hardware dan software, komponen pada software terdiri dari *program, database,* dan *Graphical User Interface* (GUI). Dimana perlu diketahui bahwa bagian GUI merupakan tampilan dari program yang berinteraksi langsung dengan pengguna. Dalam berkomunikasi dan mendapatkan informasi, GUI menjembatani program kompleks dan kumpulan informasi dalam *database* yang ingin diakses dengan kemampuan seorang pengguna yang awam.

Sedangkan hardware merupakan perangkat elektronik atau juga dapat disebut dengan *platform* dimana *program* dan *database* berjalan. *Hardware* dapat berupa komputer atau perangkat-perangkat elektronik bersifat mobile seperti alat GPS, PDA ataupun *smartphon*e.

Data geospatial mengandung rujukan geografi secara langsung seperti *latitude* (garis lintang), *longitude* (garis bujur), atau sebuah rujukan implisit seperti sebuah alamat, kode pos, dan lain-lain. Pada aplikasi yang kompleks, rujukan geografi mempunyai sebuah proses yang otomatis yang disebut *geocoding*; digunakan untuk menciptakan rujukan geografi explisit dari implisit atau gambaran seperti sebuah alamat [6].

Kumpulan dari data geospatial dihubungkan pada suatu sistem komputer. Sistem ini dapat mengenal informasi yang terkandung pada data geospatial dan mengidentifikasi informasi yang dibutuhkan oleh pengguna. Lalu kebutuhan pengguna dapat disesuaikan dengan data yang tersedia. Maka dapat dimunculkan data geospatial yang berhubungan.

Apabila kita melihat secara perspektif global maka ketiga data tersebut berinteraksi pada suatu sistem yang memiliki aturan atau prosedur tertentu dalam berhubungan satu sama lain. Kurang lebih hal tersebut juga yang diungkapkan oleh Faimah Batubara [6] mengenai SIG yaitu sebuah sistem yang terdiri daripada komputer, *software,* data, manusia, organisasi dan aturan-aturan institusi untuk pengumpulan, penyimpanan, penganalisis, dan penyebaran informasi tentang tempat di bumi .

#### 2.2.3 Data SIG

Sistim informasi geografi bekerja dengan dua model, yaitu model vektor dan model raster [6].

#### 1. Model Raster

Model raster adalah bentuk peta yang mengandung kumpulan-kumpulan dari potongan peta berupa *grid* yang dapat merepresentasikan gambar atau bentuk permukaan. Data raster terdiri dari nilai-nilai dalam bentuk digital yang merepresentasikan suatu gambar. Oleh karena itu dibutuhkan penandaan atau *tag* agar kumpulan gambar tersebut dapat diposisikan dengan tepat.

#### 2. Model Vektor

Pada model ini, suatu objek geografis direpresentasikan secara eksplisit dengan dicantumkannya koordinat objek. Terdapa tiga bentuk objek geografis yaitu titik (*point*), garis (*line*), dan area (*polygon*).

Data SIG pada umumnya dibagi menjadi empat kelompok, yaitu peta umum (mengenai jalan, jalan raya, batas wilayah, sungai danau, nama-nama tempa); data dan peta urusan perniagaan (mengenai demografi, layanan, telekomunikasi, iklan); data dan peta lingkungan (mengenai cuaca, lingkungan topografi, sumber daya alam); serta peta rujukan umum (rujukan peta-peta yang bersifat umum seperti peta dunia dan negara).

Pada tiap-tiap kelompok data di atas, terdapat sumber yang beragam tempat data didapatkan. Menurut Dhani Gumelar dalam artikelnya mengenai data spasial, data pada peta dapat dihasilkan dari berbagai macam sumber, diantaranya adalah [9] :

- Citra Satelit; satelit dapat merekam kondisi atau gambaran dari permukaan bumi dengan menggunakan sensor/kamera.
- Peta Analog; merupakan bentuk tradisional dari data spasial, dimana data ditampilkan dalam bentuk kertas atau film. Seiring dengan perkembangan teknologi, peta analog dapat disimpan dalam format digital dengan menggunakan alat *scanner*.
- Foto Udara (*Aerial Photographs*); serupa dengan citra satelit, namun pengambilan gambar dilakukan dari pesawat udara.
- Data Tabular; berfungsi sebagai atribut bagi data spasial seperti data sensus penduduk, data sosial, dan data ekonomi.
- Data Statistik; metode pengumpulan data periodik pada tempat pengamatan geografis. Misal data curah hujan.
- Data tracking; cara pengumpulan data dalam periode tertentu untuk tujuan pemantauan atau pengamatan perubahan, contoh: kebakaran hutan, gunung meletus, debit air sungai.

#### 2.2.4 Perangkat dan Aplikasi SIG

SIG dapat diterapkan pada pada berbagai macam peralatan atau perangkat. Contohnya adalah menggunakan perangkat *mobile*, seperti *Global Positioning System* (GPS), yang merupakan suatu teknologi yang menggabungkan sistem informasi geografis dengan sistem navigasi yang menggunakan komunikasi satelit. Contoh aplikasi lainnya yang menggunakan perangkat *mobile* adalah dengan Personal Digital Assistat (PDA) dan *smart phone*. Pada perangkat ini, implementasi SIG dapat berupa program aplikasi GPS atau program aplikasi *web based* yang akan dijelaskan lebih lanjut.

Untuk aplikasi SIG yang berbasis komputer program-program yang ada cukup beragam, yaitu ESRI, *m*API*nfo, autodesk*, dan map*server*. Sedangkan untuk aplikasi *database* terdapat beberapa aplikasi yang dapat digunakan sebagai *database* seperti Oracle Spatial, PostgreSQL, Informix, DB2, Ingres dan MySQL [10].

### 2.2.5 SIG Berbasis *Web*

Sistem Informasi Geografis telah berkembang dari segi keragaman aplikasi dan juga media. Pengembangan aplikasi SIG kedepannya mengarah kepada aplikasi berbasis *Web* yang dikenal dengan *Web SIG*. Hal ini disebabkan karena pengembangan aplikasi di lingkungan jaringan telah menunjukan potensi yang besar dalam kaitannya dengan informasi geografis [10]*.* Sebagai contoh adalah adanya peta *online* interaktif sebuah kota, yang memudahkan pengguna dalam mencari informasi geografis terkini yang terdapat pada kota tersebut, tanpa mengenal batas lokasi geografis pengguna.

Pada aplikasi SIG berbasis *web*, terdapat beberapa komponen yang saling berinteraksi. Komponen-komponen tersebut bisa saja terdapat pada beberapa lokasi pada jaringan. Oleh karena itu pada SIG berbasis *web*, diperlukan adanya *server*. Arsitektur dari *web* SIG sapat dilihat pada gambar berikut.

![](_page_25_Figure_0.jpeg)

Gambar 2.2 Arsitektur Global SIG Berbasis *Web* [10]

Gambar diatas menunjukan arsitektur minimum sebuah sistem *Web* SIG. Di sisi klien terdapat aplikasi dengan menggunakan *web browser* (*Mozilla Firefox, Opera, Internet Explorer*) yang berkomunikasi dengan *server* sebagai penghubung dengan data yang tersedia (pada *database).* Komunikasi dilakukan dengan melalui *web* protokol seperti HTTP (*Hyper Text Transfer Protocol*).

Komponen yang berhubungan dengan GIS yang tidak terdapat pada sisi klien dinamakan *server side* GIS *component*. Pada sisi ini, terdapat *Web server*  yang bertugas untuk merespons proses permintaan dari klien [10]. Respons tersebut dapat berupa meneruskan permintaan klien ke komponen *server side* GIS lainnya. Untuk selanjutnya melakukan koneksi ke *spatial database* dan mengabulkan permintaan *query* dari klien. Hasil *query* tersebut dapat dikembalikan ke komponen *server side* GIS, untuk diteruskan ke *web browser*  yang terdapat pada sisi klien.

Dewasa ini terdapat banyak aplikasi *web* GIS pada jaringan internet. Hal ini dipengaruhi oleh makin berkembangnya *web programming,* dan adanya peluang-peluang komersial yang dapat dimanfaatkan. Berikut adalah beberapa contoh *web* GIS atau peta *online*.

- Yahoo Maps
- Live Search Maps
- Map Quest
- *Google Maps*
- Microsoft Virtual Earth

### **2.3 SIG BERBASIS** *WEB* **DENGAN** *GOOGLE MAPS*

#### 2.3.1 Pengenalan Kerja *Google Maps*

*Google Maps* adalah layanan *mapping online* yang disediakan oleh *google*. Layanan ini dapat diakses melalui situs *http://maps.google.com*. Pada situs tersebut kita dapat melihat informasi geografis pada hampir semua wilayah di bumi. Layanan ini interaktif, karena di dalamnya peta dapat digeser sesuai keinginan pengguna, mengubah tingkat *zoom*, serta mengubah tampilan peta.

Tampilan yang akan muncul pada situs *Google Maps* adalah sebagai berikut.

![](_page_26_Figure_4.jpeg)

Gambar 2.3 Tampilan *Google Maps* [19]

Fasilitas yang terdapat pada *Google Maps* antara lain adalah menjelajah peta; mencari lokasi tertentu, seperti hotel, tempat hiburan, lokasi bisnis; dan menghitung rute dalam berkendara. Pada fasilitas menghitung rute, dapat dilakukan dengan memasukkan kata kunci pada box pencarian yang ditunjukkan oleh huruf A pada gambar 2.3. Untuk menjelajah peta secara interaktif, gambar peta dapat digeser dengan cara *drag*, atau menekan tombol *pan* yang ditunjukkan oleh huruf B.

Notasi huruf C menunjukkan fasilitas *zoom* yang berfungsi untuk mengubah fokus. Terdapat 18 tingkatan *zoom* yangdapat dipilih dengan cara menekan tombol plus/minus, atau dengan menggeser tombol yang terdapat di antara tanda plus/minus. Tampilan *zoom* pada *Google Maps* dari yang paling rendah hingga yang paling tinggi dapat dilihat pada gambar 2.4 (tertinggi) dan gambar 2.5 (terendah).

![](_page_27_Picture_2.jpeg)

Gambar 2.4 & 2.5 Tingkat *Zoom Level* tertinggi dan terendah [19]

*Google Maps* menyediakan beberapa mode pada tampilan petanya. Pada gambar berikut, dapat dilihat tampilan dengan mode *map.* 

![](_page_27_Picture_5.jpeg)

Gambar 2.6 *Map View Google Maps* [19]

**Universitas Indonesia** 

Mode *map* merupakan bentuk peta dasar, yang didalamnya terdapat informasi mengenai nama jalanan, sungai, danau, dan lain-lain. Namun untuk negara Indonesia fitur ini belum tersedia karena terbatasnya *database*. Selain itu juga terdapat beberapa mode lain, yaitu:

• *Sattelite*: Menampilkan gambar muka bumi di seluruh lokasi di dunia yang diambil dari satelit atau pesawat udara.

![](_page_28_Picture_2.jpeg)

Gambar 2.7 *Sattelite View Google Maps* [19]

• *Terrain*: Menampilkan citra topografi dari muka bumi.

![](_page_28_Picture_5.jpeg)

Gambar 2.8 *Terrain View Google Maps* [19]

**Universitas Indonesia** 

• *Traffic*: Menampilkan informasi mengenai keadaan lalu lintas dengan indikator warna merah, kuning, dan hijau (hanya tersedia di beberapa kota di negara Amerika Serikat).

![](_page_29_Figure_1.jpeg)

Gambar 2.9 *Map View – Traffic Google Maps* [19]

• *Street*: Merupakan tampilan yang serupa dengan mode *sattelite*, namun dapat dilihat dari berbagai sudut (hingga 360°) (hanya tersedia di beberapa kota di Amerika Serikat).

![](_page_29_Figure_4.jpeg)

Gambar 2.10 *Street View Google Maps* [19]

#### 2.3.2 Cara Kerja *Google Maps*

*Google Maps* dibuat dengan menggunakan kombinasi dari gambar peta, database, serta obyek-obyek yang interaktif yang dibuat dengan bahasa pemrograman HTML, *Javascript* dan AJAX, dan beberapa bahasa pemrograman lainnya.

 Gambar-gambar peta yang muncul pada layar merupakan hasil komunikasi dari pengguna dengan *database* pada *web server* google untuk menampilkan gabungan dari potongan-potongan gambar yang diminta. Keseluruhan citra yang ada diintegrasikan ke dalam suatu *database* pada Google *Server*, yang nantinya akan dapat dipanggil sesuai kebutuhan permintaan. Bagianbagian gambar map merupakan gabungan dari gambar-gambar yang berukuran 256 x 256 pixel seperti gambar berikut.

![](_page_30_Figure_3.jpeg)

Gambar 2.11 Pembagian Gambar Peta Sebesar 256 x 256 *Pixel*

Tiap-tiap 256 x 256 *tile* mewakili gambar tertentu dalam longitude , latitude dan zoom level tertentu. Informasi –informasi tersebut dirangkum dalam alamat URL dari tile. Sehingga untuk menampilkan peta suatu daerah tertentu, dapat dilakukan dengan mengirimkan URL tile yang diinginkan. Contoh alamat URL tile yang dikirim sebagai permintaan adalah sebagai berikut:

http://mt.google.com/mt?v=.1&x={x tile index}&{y tile  $index$  $=2&z$ 

**Universitas Indonesia** 

Gambar-gambar yang ditampilkan didapat dari berbagai sumber seperti NAVTEQ, TeleAtlas, MAPIT MSC Malaysia dan juga data satelit dari DigitalGlobe melalui satelit Quickbird dan MDA Federal [11].

2.3.3 *Google Maps* Application Programming Interface (API)

Bahasa pemrograman dari *Google Maps* yang hanya terdiri dari HTML dan *Javascript*, memungkinkan untuk menampilkan *Google Maps* di *website* lain. Kostumisasi dari aplikasi ini dimungkinkan dengan disediakannya *client-side scripts* dan *server-side hooks*.

*Google Maps* Application Programming Interface (API) merupakan suatu fitur aplikasi yang dikeluarkan oleh google untuk memfasilitasi pengguna yang ingin mengintegrasikan *Google Maps* ke dalam *website* masing-masing dengan menampilkan *data point* milik sendiri. Dengan menggunakan *Google Maps* API, *Google Maps* dapat di-*embed* pada *web* site eksternal. Agar aplikasi *Google Maps* dapat muncul di *website* tertentu, diperlukan adanya API *key*. API key merupakan kode unik yang digenerasikan oleh google untuk suatu *website* tertentu, agar *server Google Maps* dapat mengenali.

*Google Maps* API telah menyediakan *template* dasar yang dapat digunakan oleh pengguna untuk dikembangkan lebih lanjut:

![](_page_32_Picture_81.jpeg)

Gambar 2.12 *Script* Dasar *Google Maps* API

Baris kode di atas memiliki dasar HTML yang ditandai dengan bagian *<html xmlns="http://www.w3.org/1999/xhtml">*. Sedangkan *Google Maps* API *key* merupakan bagian yang diberi warna terang pada gambar diatas. Selain itu juga terdapat bahasa *Javascript* dengan syntax-syntax Google pada bagian *<head>.* Didalam bagian *javascript* dapat ditulis kode untuk mengkostumisasi peta. Pada kode diatas terdapat bagian

var map = new GMap2(document.getElementById("map")); map.setCenter(new GLatLng(37.4419, -122.1419), 13);

new Gmap2 adalah bagian dimana *Google Maps* dibentuk sedangkan map.setCenter adalah fungsi untuk memfokuskan titik tertentu pada bagian tengah map. Titik yang dimaksud adalah yang memilki *longitude* dan *latitude* seperti yang dispeifikasikan dengan fungsi new GlatLng(37.4419, -122.1419) dimana 37.4419 merupakan titik latitude dan -122.1419 merupaka titik longitude. Selain

**Universitas Indonesia** 

koordinat, tingkat zoom juga dapat ditentukan; pada kode diatas ditujukan dengan angka 13.

*Javascript* digunakan untuk menangani interaksi dengan *server*, sedangkan untuk layout tampilan dilakukan dengan HTML:

```
<body onload="load()" onunload="GUnload()"> 
 -<br><div id="map" style="width: 500px; height: 300px"></div>
</body>
```
Dimana perintah tersebut akan membuat suatu kotak berisi peta yang berukuran 500 x 300 pixel.

Seiring perkembangannya, terdapat fitur yang sangat memudahkan bagi para pengguna GoogleMaps API, yaitu *geocode* alamat, yang memungkinkan pengguna untuk mencari tahu angka suatu koordinat. Hal ini berguna apabila akan memasukkan titik koordinat ke dalam suatu program.

## **2.4 PENGUJIAN PERANGKAT LUNAK DENGAN** *SUBJECTIVE MEASUREMENT TEST*

Pengujian perangkat lunak atau *software testing* merupakan proses yang digunakan untuk menilai kualitas dari perangkat lunak komputer. *Software testing* merupakan suatu teknik empiris yang dilakukan dengan investigasi untuk menyajikan laporan yang sesuai mengenai kemampuan serta kualitas perangkat lunak [14]. Dalam *software testing*, selain pengujian yang dilakukan secara teknis oleh profesional juga terdapat suatu pengujian subjektif yang dijalani oleh potensial pengguna software.

Pengujian subjektif atau *subjective measurement test* menilai suatu pernagkat lunak ataupun aplikasi dari sisi pengguna dan kemudahan dalam menjalankan aplikasi. Teknik ini diaplikasikan dengan menggunakan tolak ukur yang subjektif. Hasil tes ini dapat berbeda dari satu orang dengan yang lain. Oleh karena itu hasil dari pengujian subjektif tidak menyediakan angka-angka yang baku. Pada suatu pengujian subjektif, faktor-faktor berikut dapat menjadi pertimbangan dalam pengujian [15]:

- Isi Program
- Presentasi atau tampilan program
- Kesesuaian program dengan calon pengguna
- Kemudahan dalam penggunaan
- *Interface* dengan pengguna serta kualitas media

Apabila kita memperkecil ruang lingkup pengujian menjadi hanya SIG, maka pertanyaan-pertanyaan diatas akan menjadi lebih spesifik. Sebagai contoh adalah suatu pengujian yang dilakukan oleh Juliano Schimiguel, M. Cecília C. Baranauskas dan Claudia BauzerMedeiros dari *Institute of Computing (IC), State University of Campinas (UNICAMP)*[16] yang melakukan pengujian terhadap tiga jenis software SIG yaitu Agritempo, FUNCEME dan SEMIPAR. Pengujian dilakukan meliputi empat aspek, yaitu prinsip dasar dialog, presentasi dari informasi, petunjuk pengguna, dan dialog menu. Hasil dari pengujiannya dapat dilihat pada tabel berikut, dimana perangkat lunak yang memnuhi kriteria disebutkan diberi tanda (X) untuk Agritempo (A), FUNCEME (F), dan SEMIPAR (S):

### Tabel 2.1 Prinsip Dasar Dialog

![](_page_34_Picture_72.jpeg)

[16]

Tabel 2.2 Presentasi Dari Informasi

| Number       | Norm Description                                                                                                    | A | F   | S |
|--------------|----------------------------------------------------------------------------------------------------|---|-----|---|
| $12 - 5.3.4$ | Appearance of windows should be consistent with the X<br>application                                                                                           |   |     |   |
| $12 - 5.4.2$ | Density of the shown information: the information $X$ X<br>density can not be seen by the user as excessively<br>disorderedz                                   |   |     |   |
| $12 - 5.6.1$ | Groups distinction: groups should be perceptively<br>distinct, according to the spacing and localization                                                       |   | X   |   |
| $12 - 5.6.3$ | Conventions use: information groups should be<br>arranged into common formats, conventions and<br>customs                                                      |   | X X |   |
| 12-7.5.1     | Colors as auxiliary codification: colors should never be<br>used for codification meaning only                                                                 |   | X X |   |
| $12 - 7.5.5$ | Number of used colors: if codification colors are used, X X X<br>no more than six colors should be used, besides the<br>addition of the black and white colors |   |     |   |

[16]

## Tabel 2.3 Petunjuk Pengguna

![](_page_35_Picture_26.jpeg)

Tabel 2.4 Dialog menu

| Number   | Norm Description                                                                                                | A | F | S   |
|----------|----------------------------------------------------------------------------------------------------|---|---|-----|
| 14-5.1   | Options should be arranged inside conventions or X X X<br>natural groups                                        |   |   |     |
| 14-5.1.3 | Categories: options should be arranged inside groups $X \times X$<br>from four to eight options per level       |   |   |     |
| 14-5.3.5 | Use order: if a use order is known, the menu should be $X \times X$<br>arranged in this form                    |   |   |     |
| 14-6.1.5 | Menu Map: representing the menu structure and it<br>should clearly be available when necessary                  |   |   | X X |
| 14-6.2.4 | Navigation to a next level: a simple and consistent<br>meaning should be provided to shift to the next level in |   | X |     |
| 14-8.1.7 | the menu structure<br>Headings: the writing should be short                                                     |   |   |     |
|          |                                                                                                    |   |   |     |

[16]

Salah satu halangan yang sering terjadi dalam pengembangan SIG adalah kebiasaan pengguna yang masih belum familiar menggunakan perangkat lunak untuk informasi geografis. Terdapat masalah usabilitas yang berhubungan dengan aspek-aspek interpretasi dan kesenjangan antara hal-hal yang dapat dikerjakan pengguna dan implementasi SIG [16].

Agar mendapatkan hasil tes subjektif yang baik, kualitas perangkat lunak harus diperhatikan sejak proses pengembangan hingga menjadi produk final. Maka hasil tes subjektif yang baik serta kualitas produk yang tinggi akan tercapai apabila pada saat pengembangan kualitasnya juga ditingkatkan.

Untuk itu diperlukan suatu *guidelines* dalam mengembangkan produk agar tidak terjadi kerja yang dobel karena kesalahan dalam pengembangan. Sehubungan dengan tes subjektif, interaksi pengguna dengan program harus sangat diperhatikan. Untuk itu Md. Delwar Hossain dari University of Ottawa mengatakan terdapat *Usability Guidelines* dalam mendesain SIG [17], terdapat di dalamnya adalah:

• Nama istilah yang digunakan untuk SIG tidak mengandung makna tersembunyi. Pengertian dari istilah harus dijelaskan.

23

- Suatu kata atau istilah lebih baik dijelaskan dengan pengertian awam (bukan pengertian teknis).
- Terdapat *emergency exit* program; dalam SIG berbasis *web* terdapat menu untuk kembali ke tampilan utama
- Pesan *error* dibuat dalam bahasa yang dimengerti (bukan berupa kode atau istilah teknis)
- Petunjuk serta instruksi harus tersedia dan mudah diakses
- Tampilan *front end* program harus dibuat sedemikian rupa sehingga tidak membungingkan untuk memulai.

Sebelum tahap pengujian ada baiknya terlebih dahulu dilakukan evaluasi perangkat lunak. Mengevaluasi kualitas dari produk perangkat lunak berarti memverifikasi dan mempertimbangkan semua keperluan, yaitu menampung berbagai macam kebutuhan yang diperlukan baik dari segi kualitas atau kuantitas. Tujuannya adalah untuk mendefinisikan karakteristik yang memungkinkan verifikasi dari perangkat lunak dan pengujian kelak.

Maka dalam mengembangkan suatu software, dalam hal ini yang berhubungan dengan SIG, pengembang harus memiliki dan patuh terhadap SIG *guidelines* agar memudahkan dalam *usability evaluation.* Selain itu untuk kemajuan dari software SIG diperlukan adanya komentar umpan balik dari pengguna.

#### **BAB 3**

## **PERANCANGAN DAN IMPLEMENTASI APLIKASI PETA UI BERBASIS**  *GOOGLE MAPS*

#### **3.1 Perancangan Aplikasi Peta UI Berbasis Google Maps**

Dalam membangun aplikasi peta UI berbasis *Google Maps*, konfigurasinya adalah sebagai berikut :

![](_page_38_Figure_4.jpeg)

Gambar 3.1. Arsitektur Global Aplikasi Peta UI Berbasis *Web* Dengan Menggunakan *Google Maps*.

Aplikasi ini akan dijalankan oleh pengguna yang berinteraksi dengan *web interface*. Pengguna dapat menggunakan *web browser* seperti *Mozilla Firefox*, *Safari, Opera*, dan *Internet Explorer*. Apabila situs peta ini dibuka, maka *browser* akan mengunduh tampilan situs dengan program berbasis *Google Maps* API yang terdapat pada *web server*. Program dengan tampilan *web* inilah yang berinteraksi secara interaktif dengan pengguna.

Apabila pengguna melakukan suatu perintah, eksekusinya akan diproses di *web server*. Sedangkan bila terdapat permintaan untuk mengakses *database*, maka *database* tersebut akan dipanggil ke dalam program. Lalu dilakukan *request* data yang diminta ke *web server Google Maps*. Hasilnya adalah berupa gambar peta, serta objek-objek yang dimiliki oleh *Google Maps*. Hasil ini dikembalikan ke *web server*, untuk selanjutnya dikembalikan ke *web browser*.

Aplikasi ini memiliki tiga fitur utama yaitu menampilkan objek berdasarkan kategori, pencarian objek, serta menampilkan rute. Pada fitur menampilkan objek berdasarkan kategori, objek merupakan *layer marker* yang di *overlay* di atas *layer* peta. *Marker* ini juga memiliki suatu keterangan informasi yang dimunculkan melalui *HTMLwindow*. Dua kategori atau lebih dapat dimunculkan secara bersamaan.

Pada aplikasi pencarian objek, yang ditampilkan adalah *marker*. Masukan kata kunci pencarian yang dilakukan oleh pengguna akan dicocokkan dengan *database* dan hasil yang mengandung kata-kata yang sama akan ditampilkan. Sedangkan pada fungsi menampilkan rute, objek yang ditampilkan merupakan *polylin*e dan *marker*. Pada fitur ini pengguna dapat menentukan titik awal dan titik akhir dari pilihan yang tersedia. Hasilnya akan suatu *overlay* diatas *layer* peta, yang terdiri dari dua *marker* yang menunjukkan titik awal dan titik akhir, serta satu garis *polyline* yang menunjukkan rute.

Proses yang terjadi saat pengguna mengakses situs aplikasi peta UI berbasis *Google Maps* dapat dilihat pada gambar berikut.

![](_page_39_Figure_3.jpeg)

Gambar 3.2. Diagram Alir Pengaksesan Situs Peta UI

**Universitas Indonesia** 

#### **3.2 Tahapan Pembuatan Aplikasi Peta UI Berbasis** *Google Maps*

Garis besar tahapan pembuatan aplikasi peta UI berbasis *Google Maps* dapat dilihat pada diagram alir berikut.

![](_page_40_Figure_2.jpeg)

Gambar 3.3. Diagram Alir Tahapan pembuatan Peta UI Berbasis *Google Maps*

#### 3.2.1 Pengambilan Data Geografis

Pengambilan data geografis dilakukan dengan mengambil data peta fisik yang telah tersedia dari bagian humas rektorat UI. Selain itu juga dilakukan survei langsung ke lokasi. Dari hasil yang didapat dari kedua metode tersebut, terdapat objek yang dapat dikelompokkan ke dalam empat (4) kategori.

3.2.1.1 Fakultas (bentuk objek: *marker*). Terdapat sembilan (9) fakultas, yaitu

- a. Fakultas Psikologi
- b. Fakultas Ilmu Sosial dan Ilmu Politik (FISIP)
- c. Fakultas Ilmu Pengetahuan Budaya (FIB)
- d. Fakultas Ekonomi (FE)
- e. Fakultas Teknik (FT)
- f. Fakultas Matematika dan Ilmu Pengetahuan Alam (MIPA)
- g. Fakultas Kesehatam Masyarakat (FKM)
- h. Fakultas Ilmu Keperawatan (FIK)
- i. Fakultas Ilmu Komputer (Fasilkom)
- j. Fakultas Hukum (FH)
- 3.2.1.2 Gedung Kampus selain fakultas, yang terdiri dari:
	- a. Balairung UI
	- b. Gedung rektorat
	- c. Gedung Administrasi Universitas
	- d. Gedung Kesejahteraan dan Fasilitas Mahasiswa (GKFM)
	- e. Perpustakaan UI
	- f. Balai BNI
	- g. Asrama UI
	- h. Wisma Makara
	- i. Pusat Studi Jepang
	- j. Masjid UI
	- k. Gymnasium UI
- 3.2.1.3 Bank atau ATM (bentuk objek: *marker*), yang terdapat di
	- a. FMIPA: Bank Syariah Mandiri
	- b. Balairung: ATM BNI
	- c. FISIP: Bank Lippo & ATM Lippo
	- d. Fpsikologi: ATM BNI, ATM BCA, ATM Mandiri, ATM BRI
	- e. FE: ATM Mandiri, ATM BCA
	- f. FT: ATM BNI, ATM BCA, ATM Niaga, ATM Bukopin, Bank Bukopin
- 3.2.1.4 Jalur/rute (bentuk objek: *line*)
	- a. Jalur bis kampus
	- b. Jalur sepeda

#### 3.2.2 Pembuatan Program

#### 3.2.2.1 *Google Maps* API

Langkah pertama yang dilakukan dalam menjalankan *Google Maps* API adalah mendapatkan *Google Maps* API *key*. *Key* ini didapatkan dari halaman "*Sign Up For the Google Maps* API" dari alamat situs http://code.google.com/ APIs/maps/signup.html .

Setelah API *key* didapat, maka *key* tersebut dapat dimasukkan pada baris pemrograman *Google Maps* API. Maka didapatkanlah fungsi dasar dari peta *Google Maps*.

3.2.2.2 Fitur Utama Peta

Bahasa pemrograman utama yang digunakan pada aplikasi ini adalah *javascript*. Selain itu juga digunakan HTML untuk tampilan pada antar muka *web*, dan XML untuk sistem basis data. Pengguna berhubungan langsung dengan HTML. Melalui fungsi yang diimplementasikan pada form-form tertentu di HTML, maka HTML dapat memanggil fungsi *javascript*.

Fitur-fitur yang terdapat pada aplikasi peta ini berhubungan dengan *marker* dan *polyline*. Untuk menampilkan kedua objek tersebut, diperlukan data-data mengenai lokasi penempatannya. Data-data lokasi tersebut merupakan koordinat dan disimpan dalam bentuk XML. Maka basis data ini dapat diakses melalui javscript dengan XML *parsing*.

#### 3.2.2.3 Tampilan Halaman Web

Tampilan pada *website* untuk peta UI, terdiri dari peta, serta pilihanpilihan interaktif yang dapat diakses oleh pengguna. Peta terbuat dari suatu blok dengan spesifikasi lebar 600 *pixel* dan tinggi 400 *pixel.* Tampilan awal peta adalah *overview* dari kampus UI; dengan lokasi di pusat atau di tengah dari gambar peta adalah gedung rektorat UI. Pemusatan lokasi ini memungkinkan dengan cara memasukkan koordinat lokasi (*lattitude:* -6.3654582849560235, *longitude:*  106.82672023773193) dan dengan tingkat *zoom* 16. Tampilan halaman *web* dapat dilihat pada gambar 3.4 berikut

![](_page_43_Picture_0.jpeg)

Gambar 3.4. Hasil Print Screen Tampilan Halaman Situs Peta UI Berbasis *Google Maps*

Untuk berinteraksi dengan pengguna tampilan dibuat dengan menggunakan HTML dan *javascript*. Pada fitur menampilkan objek berdasarkan kategori, digunakan *form* HTML berupa *tick box*, yang jumlahnya sesuai dengan kategori yang ada. Pada fitur pencarian digunakan *form text box* untuk *input keyword*, dan *form submit button* untuk memproses pencarian. Sedangkan untuk fitur rute, digunakan *form option menu* untuk menentukan titik awal dan titik akhir rute. Juga digunakan *form submit button* untuk memproses kalkulasi rute. Tampilan untuk masing-masing fitur dapat dilihat pada gambar di bawah ini.

![](_page_43_Picture_89.jpeg)

## Gambar 3.5 (a) Tampilan Fitur Tampilkan Objek; (b) Tampilan Fitur Pencarian; (c) Tampilan Fitur Rute

**Universitas Indonesia** 

#### **3.3 Pemodelan Aplikasi Peta UI Berbasis** *Google Maps*

Untuk pemodelan aplikasi peta UI berbasis *Google Maps*, digunakan bahasa pemodelan *Unified Modelling Language* (UML).

3.3.1 *Use Case Diagram* Aplikasi Peta UI Berbasis *Google Maps*

![](_page_44_Figure_3.jpeg)

Gambar 3.6. *Use Case Diagram* untuk fungsi utama Peta UI

Gambar di atas merupakan diagram *use case* yang menunjukkan fungsionalitas dari aplikasi. *User* dapat melakukan tiga hal yaitu mencari lokasi objek, melihat objek berdasarkan kategori, dan melihat rute jalanan tertentu.

![](_page_45_Figure_1.jpeg)

Gambar 3.7. *Communication Diagram* 

*Web browser* merupakan jembatan antara *user* dan *web server.* Pada *web server* terdapat *file* HTML dan *javascript* yang berisi program utama aplikasi. Data yang disimpan dalam bentuk XML juga terdapat pada *web server*, namun karena merupakan *database* maka terdapat pada *file* yang terpisah dari HTML dan *javascript*.

*Database* lokal memiliki informasi mengenai koordinat-koordinat *marker*, atau *line*, serta pengelompokkan-pengelompokkannya. Untuk gambar dimana *layer* tersebut berada, dan untuk mengembalikkan perintah-perintah Google *Javascript* yang terdapat pada pemrograman, *webserver* akan mengirimkan *request data* ke *webserver.* 

**Universitas Indonesia** 

 Setelah terjadi komunikasi antara *web server* dan *database-*nya maka dapat diketahui permintaan apa yang perlu dikirimkan ke *Google Maps server*. Permintaan ini berhubungan dengan gambar dan koordinat peta. Setelah *Google Maps server* mendapat perintah *request, data* yang bersangkutan akan diminta dari *Google Maps Database.* Selanjutnya data-data tersebut diteruskan hingga kembali ke *web server* dan digabungkan pada *web browser*.

#### 3.3.3 *Activity Diagram* Aplikasi Peta UI Berbasis *Google Maps*

• *Activity Diagram* untuk fungsi menampilkan objek berdasarkan kategori

![](_page_46_Figure_3.jpeg)

Gambar 3.8. *Activity Diagram* untuk Fungsi Menampilkan Objek Berdasarkan Kategori

Pada fungsi ini user dapat memilih objek-objek dari lima kategori yang ada. Pemilihan dapat dilakukan untuk 1 kategori saja, beberapa kategori, atau untuk kelima kategori. Saat suatu kategori dipilih, objek-objek yang terdapat di dalamnya segera diproses oleh web*server* untuk didapatkan *properties*-nya seperti keterangan koordinat dan gambar *marker*.

• *Activity Diagram* untuk fungsi pencarian objek

![](_page_47_Figure_1.jpeg)

Gambar 3.9. *Activity Diagram* untuk Fungsi Pencarian Objek

Fungsi pencarian objek dapat digunakan dengan memasukkan kata kunci tertentu. Saat fungsi dieksekusi, pencarian data akan terjadi di *webserver* terlebih dahulu. Data yang sesuai dengan kata kunci akan diteruskan ke google *server* untuk didapatkan *properties*-nya.

![](_page_48_Figure_0.jpeg)

• *Activity Diagram* untuk fungsi menampilkan rute

Gambar 3.10. *Activity Diagram* untuk Fungsi Menampilkan Rute

Untuk melihat rute, pengguna harus mengisi dua masukkan pada *form*  HTML, yaitu titik awal dan titik akhir. Dari kedua data ini, maka fungsi createPolyline() akan mengkalkulasi rute yang benar, serta menjalankan fungsi createMarker() untuk menandakan titik awal dan titik akhir pada peta. Untuk *polyline*, *properties* yang diminta ke *Google Maps server* adalah kumpulan titik (untuk membentuk garis), serta keterangan mengenai warna dan ketebalan garis,

![](_page_49_Figure_0.jpeg)

#### 3.3.4 *Sequence Diagram* Aplikasi Peta UI Berbasis *Google Maps*

Gambar 3.11. Sequence Diagram

*Sequence Diagram* adalah diagram yang menunjukkan interaksi antar aspek (pengguna maupun sistem) terhadap waktu. Didalam aplikasi ini, objek-onjek yang terlibat adalah pengguna, *web browser, web server, Google Maps server,*dan *Google Maps Database.* 

Proses pertama yang terjadi adalah pengguna membuka halaman situs, dan bentuk awal peta akan langsung di-*load*. Proses ini akan dijalankan oleh *web server* yang akan mengirimkan *request* ke *Google Maps server*. *Google Maps* *server* akan mengembalikan data dan *link* yang diminta. *Web server* akan kembali memproses *link* tersebut untuk selanjutnya di kirimkan ke *web browser* untuk di*compile*.

 Proses selanjutnya terjadi di saat pengguna memilih objek yang ingin dilihat. Saat pengguna menentukan pilihannya, *web browser* akan memproses pilihan tersebut ke *web server* dimana terjadi hubungan dengan *database* XML. Data dari XML yang antara lain berisi lokasi koordinat yang diperlukan akan dikirim ke *Google Maps server*. Setelah mendapat data yang diperlukan dari *database*-nya, data tersebut dikembalikan ke *web server*, untuk selanjutnya bersama data lain yang terdapat pada XML ditampilkan pada *web browser.*

## **3.4 Rencana Uji Coba dan Analisa Kinerja Aplikasi Peta UI Berbasis** *Google Maps*

3.4.1 Rencana Uji Coba dan Analisa Kinerja Aplikasi Peta UI Berbasis *Google Maps*

Evaluasi kinerja aplikasi ini akan dilakukan dengan membandingkan dua situs aplikasi peta UI yang menggunakan gambar dari *Google Maps server* dan yang menggunakan gambar dari *local web server*. Selain itu, juga dilakukan pengujian apabila dilakukan satu kali *zoom* pada gambar.

Agar peta dapat me-*load* gambar dari *local web server,* maka perlu dilakukan penyimpanan gambar dan penambahan perintah pada *script* utama. Gambar yang akan disimpan di unduh dari sumber URL *google maps.* Proses ini dilakukan secara manual untuk tiap-tiap tile yang berukuran 256 x 256. Oleh karena itu dibutuhkan pengetahuan akan nama tile yang diperlukan.

Dalam melakukan pengujian, digunakan add-ons *firebug* 1.2.1 pada browser mozilla firefox 3.0.4. *Firebug* merupakan suatu program *freeware* yang antara lain, dapat memonitor waktu *load* yang terjadi saat pengguna membuka suatu situs tertentu. Fitur inilah yang akan dimanfaatkan untuk evaluasi aplikasi ini.

## 3.4.2 Rencana Uji Coba dan Analisa Tampilan *User Interface* Aplikasi Peta UI Berbasis *Google Maps*

Suatu aplikasi yang baik antara lain harus mengandung informasi yang dibutuhkan pengguna, memiliki kemudahan dalam penggunaan, serta kinerja yang baik. Untuk mengetahui apakah aplikasi ini sudah memenuhi kriteria tersebut, akan dilakukan pengujian dengan menggunakan *subjective measurement test*.

Pengujian akan dilakukan dengan memberikan survei terhadap beberapa responden pengguna aplikasi ini. Dari hasil pengujian, diharapkan dapat diketahui kinerja aplikasi dilihat dari beberapa aspek berikut:

- *User Interface*
- Fitur yang tersedia
- Kandungan informasi
- Performa aplikasi
- Keseluruhan aplikasi

#### **BAB 4**

## **UJI COBA DAN ANALISA KINERJA APLIKASI PETA UI BERBASIS**  *GOOGLE MAPS*

#### 4.1 **Uji Coba dan Analisa** *Load Time*

#### 4.1.1 Uji Coba *Load TIme*

Pengujian dilakukan dengan menggunakan komputer yang memiliki spesifikasi yang dapat dilihat pada tabel berikut.

![](_page_52_Picture_95.jpeg)

![](_page_52_Picture_96.jpeg)

4.1.1.1 Sumber Gambar *Google Maps Server*

Pengujian dilakukan melalui situs peta UI yang terdapat pada alamat *aplikasi-map.cn.* Pada pengujian pertama, gambar diunduh dari *server Google Maps*. Maka didapatkan hasil *load time,* yang merupakan waktu yang dibutuhkan oleh *web browser* untuk menampilkan halaman secara sempurna semenjak alamat situs dibuka. Dengan menggunakan *firebug,* besar *load time* adalah seperti pada gambar 4.1 berikut.

| Firebug - PETA UI                         |                             |                 |        |      |       |              |
|-------------------------------------------|-----------------------------|-----------------|--------|------|-------|--------------|
| View<br>Help<br>File                      |                             |                 |        |      |       |              |
| All<br><b>HTML</b><br>Inspect<br>Clear    | CSS<br>35<br>XHR            | Images Flash    |        |      |       | Q            |
| <b>HTML</b><br>Console<br><b>CSS</b>      | <b>DOM</b><br><b>Script</b> | Net $\tau$      |        |      |       | Options *    |
| E GET maps?file=api&v=2                   | 200 OK                      | maps.google.com | 4 KB   | 1.1s |       |              |
| $\pm$ GET kh?v=33&hl=en&co                | 200 OK                      | khm3.google.com | 16 KB  |      | 1.92s |              |
| E GET kh?v=33&hl=en&co                    | 200 OK                      | khm0.google.com | 20 KB  |      | 1.92s |              |
| E GET kh?v=33&hl=en&co                    | 200 OK                      | khm1.google.com | 19 KB  |      | 1.92s |              |
| E GET kh?v=33&hl=en&co                    | 200 OK                      | khm1.google.com | 17 KB  |      | 1.93s |              |
| $\pm$ GET kh <sup>2</sup> y=338 hl=en8 co | 200 OK                      | khm2.google.com | 19 KB  |      | 3.07s |              |
| E GET kh?v=33&hl=en&co                    | 200 OK                      | khm2.google.com | 21 KB  |      |       | 5.6s         |
| E GET kh?v=33&hl=en&co                    | 200 OK                      | khm2.google.com | 21 KB  |      | 3.4s  |              |
| E GET kh?v=33&hl=en&co                    | 200 OK                      | khm0.google.com | 20 KB  |      | 1.9s  |              |
| E GET kh?v=33&hl=en&co                    | 200 OK                      | khm0.google.com | 20 KB  |      | 1.9s  |              |
| E GET kh?v=33&hl=en&co                    | 200 OK                      | khm1.google.com | 22 KB  |      | 1.97s |              |
| $E$ GET kh <sup>2</sup> y=338 hl=en8 co   | 200 OK                      | khm3.google.com | 23 KB  |      | 1.89s |              |
| E GET kh?v=33&hl=en&co                    | 200 OK                      | khm3.google.com | 19 KB  |      | 1.89s |              |
| $\pm$ GET kh <sup>2</sup> y=338 hl=en8cn  | 200 OK                      | khm0.google.com | 21 KB  |      | 2.16s |              |
| E GET kh?v=33&hl=en&co                    | 200 OK                      | khm3.google.com | 21 KB  |      | 1.89s |              |
| E GET kh?v=33&hl=en&cn                    | 200 OK                      | khm2.google.com | 22 KB  |      | 3.05s |              |
| E GET kh?v=33&hl=en&co                    | 200 OK                      | khm1.google.com | 22 KB  |      | 2.73s |              |
| $E$ GET vo?son=0.01706.0.0                | 200 OK                      | maps.google.com | 166 B  |      | 660ms |              |
| 18 requests                               |                             |                 | 318 KB |      |       | <b>7.47s</b> |

Gambar 4.1. Pemantauan *Web Load Time* Situs Peta UI dengan sumber gambar pada Google Maps Server – Percobaan Pertama

Kolom pertama menunjukkan metode yang digunakan dan lokasi dimana objek diambil. Objek-objek yang diawali dengan:

```
kh?v=33&hl=en&co.....
```
merupakan objek yang berupa gambar. Kolom kedua adalah respons HTMLstatus code dari objek yang di-*request*. Respons 200 OK menunjukkan bahwa *request* objek diproses tanpa terdapat *error.* Kolom ketiga merupakan URL dimana objek diambil dan dua kolom selanjutnya adalah besar data dan waktu pengunduhan. Selanjutnya halaman tersebut di-*refresh* dan didapat hasil sebagai berikut.

![](_page_53_Picture_72.jpeg)

Gambar 4.2. . Pemantauan *Web Load Time* Situs Peta UI dengan sumber gambar pada Google Maps Server - Percobaan Kedua

Dapat dilihat bahwa ketika situs di-*refresh*, terjadi pengambilan kembali objekobjek gambar ke *Google Maps server*.

Pengujian juga dilakukan dengan melakukan satu kali *zoom* pada gambar. Kedua metode pengujian tersebut dilakukan sebanyak 12 kali, dan didapat data seperti tabel 4.2 berikut.

![](_page_54_Picture_256.jpeg)

Tabel 4.2. Hasil Pengujian Komputer Dorothy Pada Situs Dengan Gambar Pada Google *server* 

Pada pengunduhan situs dimana gambar diambil langsung dari *Google Maps server*, didapatkan waktu rata-rata 5.95 dengan rata-rata nilai deviasi sebesar 0.93. Sedangkan saat dilakukan satu kali *zoom,* didapatkan rata-rata *load time* sebesar 10.57 detik dengan rata-rata deviasi sebesar 1.43 detik.

#### 4.1.1.2 Sumber Gambar *Web Server*

Pengujian selanjutnya kembali dilakukan pada komputer *dorothy.* Kali ini *file* gambar disimpan di *web server.* Dari gambar hasil printscreen pemantauan *firebug* berikut, dapat dilihat bahwa saat pertama kali situs dibuka, gambar diunduh dari *web server*.

| Firebug - PETA UI                         |                      |                          |        |       |           |
|-------------------------------------------|----------------------|--------------------------|--------|-------|-----------|
| <b>View</b><br>Help<br>File               |                      |                          |        |       |           |
| All<br><b>HTML</b><br>Inspect<br>Clear    | CSS<br>J5<br>XHR     | Images Flash             |        |       | 19        |
| Console<br><b>HTML</b><br>CSS <sub></sub> | <b>DOM</b><br>Script | Net $\blacktriangledown$ |        |       | Options * |
| $\blacksquare$ GET maps?file=api&v=2      | 200 OK               | maps.google.com          | 4 KB   | 768ms |           |
| E GET 26107 16964 15.jp                   | 200 OK               | aplikasi-map.cn          | 16 KB  | 590ms |           |
| $E$ GET 26108 16964 15.jp                 | 200 OK               | aplikasi-map.cn          | 20 KB  | 655ms |           |
| $E$ GET 26107 16965 15.ip                 | 200 OK               | aplikasi-map.cn          | 19 KB  | 1.31s |           |
| $E$ GET 26107 16963 15.jp                 | 200 OK               | aplikasi-map.cn          | 17 KB  | 1.36s |           |
| $E$ GET 26106 16964 15.jp                 | 200 OK               | aplikasi-map.cn          | 19 KB  | 1.35s |           |
| $E$ GET 26108 16965 15.jp                 | 200 OK               | aplikasi-map.cn          | 21 KB  | 1.35s |           |
| $E$ GET 26108_16963_15.jp                 | 200 OK               | aplikasi-map.cn          | 21 KB  | 1.34s |           |
| $E$ GET 26106 16965 15.ip                 | 200 OK               | aplikasi-map.cn          | 20 KB  | 1.34s |           |
| E GET 26106 16963 15.jp                   | 200 OK               | aplikasi-map.cn          | 20 KB  |       | 2.45s     |
| $E$ GET 26109 16964 15.jp                 | 200 OK               | aplikasi-map.cn          | 9 KB   |       | 2.85s     |
| E GET 26107 16966 15.jp                   | 200 OK               | aplikasi-map.cn          | 23 KB  |       | 2.62s     |
| $E$ GET 26109 16965 15.ip                 | 200 OK               | aplikasi-map.cn          | 19 KB  |       | 3.31s     |
| $E$ GET 26108 16966 15.jp                 | 200 OK               | aplikasi-map.cn          | 21 KB  |       | 3,53s     |
| $E$ GET 26109 16963 15.jp                 | 200 OK               | aplikasi-map.cn          | 21 KB  |       | 4.39s     |
| $\pm$ GET 26106 16966 15.jp               | 200 OK               | aplikasi-map.cn          | 22 KB  |       | 4.23s     |
| $E$ GET 26109 16966 15.ip                 | 200 OK               | aplikasi-map.cn          | 22 KB  |       | 4.36s     |
| $E$ GET vp?spn=0.01706.0.0                | 200 OK               | maps.google.com          | 206 B  | 614ms |           |
| 18 requests                               |                      |                          | 305 KB |       | 6.115     |

Gambar 4.3. Pemantauan *Web Load Time* Situs Peta UI dengan sumber gambar pada Web Server - Percobaan Pertama

Untuk kali kedua dan seterusnya, tidak lagi terjadi pengunduhan gambar, melainkan gambar diambil dari *cache browser*. Berikut adalah hasil *printscreen*  pemantauan *firebug* pada percobaan kedua.

| <sup>U</sup> Firebug - PETA UI                   |                 |       |       |           |
|--------------------------------------------------|-----------------|-------|-------|-----------|
| View<br>Help<br>File                             |                 |       |       |           |
| Inspect Clear   All HTML CSS JS XHR Images Flash |                 |       |       |           |
| Console HTML CSS Script<br><b>DOM</b>            | Net $\star$     |       |       | Options * |
| $\blacksquare$ GET maps?file=api&v=2<br>200 OK   | maps.google.com | 4 KB  | 749ms |           |
| E GET vp?spn=0.01706,0.0<br>200 OK               | maps.google.com | 206 B |       | 562ms     |
| 2 requests                                       |                 | 4 K B |       | 1.81s     |

Gambar 4.4. Pemantauan *Web Load Time* Situs Peta UI dengan sumber gambar pada Web Server - Percobaan Kedua

Pada bagian ini juga dilakukan pengujian untuk fitur *zoom* dan didapat total 12 data yang dapat dilihat pada tabel 4.3 di bawah ini.

![](_page_56_Picture_265.jpeg)

## Tabel 4.3. Hasil Pengujian Komputer Dorothy Pada Situs Dengan Gambar Pada Lokal *Server*

Ket:

t1 = load time halaman utama (detik) d1 = standar deviasi t<sup>1</sup> t2 = load time satu kali zoom peta (detik) d2 = standar deviasi t<sup>2</sup>

Pada pengunduhan dimana gambar diambil dari *server* lokal, waktu yang dibutuhkan saat pertama kali membuka situs jauh lebih besar dibandingkan dengan waktu pengunduhan selanjutnya. Hal ini dapat dilihat dari *load time* pada percobaan pertama, sebesar 6.11 detik, yang jauh di atas rata-rata *load time* pada percobaan, yaitu 1.94 detik. Hal ini juga menyebabkan perbedaan nilai deviasi, yaitu 4.17 pada percobaan pertama dengan rata-rata nilai deviasi pada percobaan sebesar 0.70.

Begitu juga yang terjadi pada saat dilakukan satu kali *zoom*. Gambar hanya akan di *load* dari *web server* pada saat percobaan pertama. Oleh karena itu *load time* pada percobaan pertama, sebesar 10.09 detik, jauh lebih besar dari rata-rata *load time,* 2.75 detik.

#### 4.1.2 Analisa Hasil Uji Coba *Load Time*

Dari tabel hasil pengujian diatas, dapat dilihat perbandingan antara penggunaan gambar dari *Google Maps* dengan penggunaan gambar dari *Web Server.* Untuk tampilan awal peta, perbandingan tersebut direpresentasikan oleh grafik berikut.

![](_page_57_Figure_2.jpeg)

![](_page_57_Figure_3.jpeg)

Terlihat bahwa terdapat perbedaan yang signifikan antara pengunduhan gambar dari *google maps* (diwakili garis biru), dengan pengunduhan gambar dari *web server* (diwakili garis merah). Hal ini disebabkan pada saat gambar diambil dari *google maps server*, script akan selalu melakukan request gambar. Perbedaan aksi *request* inilah yang menyebabkan penempatan gambar pada *web server*  memiliki rata-rata *load time* yang lebih cepat.

Begitu juga yang terjadi di saat dilakukan fungsi *zoom*, dimana mengharuskan adanya gambar baru yang harus diunduh. Maka bila gambar disimpan di *web server* pengunduhan hanya akan dilakukan sekali, dan selanjutnya akan mengambil melalui *cache.* Bila *request* gambar dilakukan ke *Google Maps Server,* gambar akan selalu diunduh tiap kali dilakukan *refresh.* 

Perbandingan antara penggunaan dua sumber gambar untuk fitur *zoom*  direpresentasikan oleh gambar 4.6 berikut.

![](_page_58_Figure_0.jpeg)

Gambar 4.6. Grafik Perbandingan *Load Time* Pengunduhan Gambar Dari *Google Maps* dengan Dari *Web Server* Saat Dilakukan *Zoom*

 Perbandingan kinerja penggunaan penyimpanan gambar pada web server lokal dengan google maps server dapat dihitung dengan membandingkan kedua nilai rata-ratanya. Perbandingan tersebut dapat dilihat pada tabel 4.4 berikut

![](_page_58_Picture_126.jpeg)

![](_page_58_Picture_127.jpeg)

Berdasarkan hasil perhitungan tabel di atas, dapat dikatakan bahwa penyimpanan gambar pada web server dapat meningkatkan kinerja peta hingga 32,6 % untuk tampilan awal peta, dan sebesar 26.0 % pada saat dilakukan zoom pada peta.

 Dengan menyimpan gambar pada *web server* lokal, kinerja peta secara umum dapat ditingkatkan. Namun pada saat pembuatannya ditemukan kesulitan

yang berhubungan dengan proses pengunduhan dan penyimpanan data. Peta yang terdiri dari gambar berukuran 256 x 256 harus diunduh satu demi satu. Karena tidak tersedianya *software* yang bersifat *freeware* untuk melakukan hal ini, maka proses akan memakan waktu yang lama. Selain itu dengan menggunakan gambar pada *web server* lokal perubahan terkini dari gambar yang ada pada *Google Maps*  tidak dapat langsung ditampilkan pada peta. Melainkan perlu dilakukan pengunduhan dan penyimpanan gambar kembali.

#### **4.2 Uji Coba Serta Analisa Uji Coba Tampilan** *User Interface*

Pengujian terhadap tampilan dan interaksi aplikasi dengan pengguna dilakukan dengan menggunakan *subjective measurement test.* Tes ini dilakukan dengan melibatkan dua puluh (20) pengguna yang diminta untuk mengakses aplikasi Peta UI yang terdapat pada halaman situs. Pada Peta UI tersebut, digunakan gambar yang disimpan pada *web server.* 

Selanjutnya pengguna diminta untuk mengisi angket yang berisi tujuh pernyataan. Pengguna, atau responden, diminta untuk merespons terhadap pernyataan-pernyataan pada angket tersebut pada skala 1 hingga 7, dimana angka 1 berarti sangat tidak setuju, dan 7 berarti sangat setuju dan tidak terdapat pilihan angka 4. Pernyataan-pernyataan yang ada meliputi kriteria *user interface,* fitur, informasi, performa, serta keseluruhan aplikasi. Berikut adalah pernyataan yang terdapat pada angket.

- 1. Tampilan pada halaman website ini menarik
- 2. Tampilan pada website ini menunjang dalam kemudahan penggunaan fiturfitur yang ada
- 3. Fitur yang pada aplikasi ini (*view, search, route*) mudah digunakan
- 4. Informasi yang terdapat pada peta ini berguna untuk keperluan anda
- 5. Waktu *load* peta ini cepat
- 6. Aplikasi peta ini terbebas dari *bug* yang dapat menghambat penggunaan
- 7. Anda puas terhadap website ini secara keseluruhan

**Universitas Indonesia** 

Dari pengisian angket tersebut didapat hasil grafik tanggapan pengguna untuk tiap parameter pernyataan pada gambar 4.7 berikut.

![](_page_60_Figure_2.jpeg)

Gambar 4.7. Grafik Tanggapan Pengguna

Melalui grafik diatas dapat dilihat kecenderungan respons dari responden terhadap aplikasi ini. respons dikatakan positif apabila responden memilih untuk cenderung memilih menuju arah sangat setuju terhadap pernyataan (pada nilai 4,5 dan 6), atau cenderung memilih menuju arah sangat tidak setuju (pada nilai 1,2, dan 3). Respons tersebut dapat dilihat pada tabel di bawah ini.

| No.            | Parameter                                          | <b>Respons</b> | <b>Respons</b> |
|----------------|----------------------------------------------------|----------------|----------------|
|                |                                                    | <b>Positif</b> | <b>Negatif</b> |
|                | Tampilan pada halaman website ini menarik          | $75\%$         | 25 %           |
| $\overline{2}$ | Tampilan pada website ini menunjang dalam          | 85 %           | 15 %           |
|                | kemudahan penggunaan fitur-fitur yang ada          |                |                |
| $\mathbf{3}$   | Fitur yang pada aplikasi ini (view, search, route) | 90 %           | 10%            |
|                | mudah digunakan                                    |                |                |
| $\overline{4}$ | Informasi yang terdapat pada peta ini berguna      |                | 5%             |
|                | untuk keperluan anda                               | $95 \%$        |                |
| 5              | Waktu load peta ini cepat                          | 100 %          | $0\%$          |
| 6              | Aplikasi peta ini terbebas dari bug yang dapat     | 95 %           |                |
|                | menghambat penggunaan                              |                | $5\%$          |
| 7              | Anda puas terhadap website ini secara keseluruhan  | 90%            | $10\%$         |

Tabel 4.5. Tanggapan Responden Terhadap Aplikasi Peta UI

#### **Universitas Indonesia**

Pada kriteria *user interface* yang terdapat pada parameter 1 dan 2, didapatkan respons positif yang dominan. Hal ini berarti 15 dari 20 responden menganggap tampilan *website* cukup menarik, dan 17 dari 20 responden menganggap tampilan *website* cukup menunjang penggunaan fitur.

Untuk kriteria fitur, respons positif didapat sebanyak 90%, yang berarti pengguna dapat menggunakan fitur tanpa kesulitan yang berarti. Pada segmen kandungan informasi, didapatkan sikap positif 95% dari seluruh responden. Dapat dikatakan bahwa informasi pada aplikasi ini cukup berguna bagi para responden.

Parameter 5 dan 6 yang mewakili performa juga mendapat respons positif yang dominan. Parameter 5 yang berhubungan dengan waktu *load*, mendapat sikap positif dari semua responden , yang berarti waktu *load* peta ini cukup cepat pada saat digunakan oleh para responden. Untuk parameter 6 yang berhubungan dengan *bug*, didapat respons negatif sebanyak 5 %. Angka ini menunjukkan bahwa masih terdapat *bug* namun tidak dengan kesalahan yang cukup berarti.

Untuk melihat respons secara keseluruhan didapatkan dari parameter ke-7. Dengan sikap positif sebanyak 90%, dapat dikatakan bahwa aplikasi ini cukup sesuai dengan kebutuhan pengguna. Namun masih terdapat beberapa hal yang perlu diperbaiki, seperti posisi *marker* yang kadang tidak sesuai dengan koordinat yang seharusnya, dan tampilan yang berbeda-beda untuk aplikasi ini pada *web browser* yang berbeda.

## **BAB 5 KESIMPULAN**

Pada proses perancangan, rencana pengujian, implementasi, serta analisa aplikasi Sistem Informasi Geografis (SIG) Universitas Indonesia (UI) berbasis *web* dengan menggunakan *Google Maps* API, didapatkan beberapa kesimpulan sebagai berikut:

- Penggunaan peta *Google Maps* dengan gambar pada *web server* akan meningkatkan *load time* aplikasi peta sebanyak 32,6 % dibandingkan dengan menggunakan peta *Google Maps* dengan gambar pada *Google web server*
- Kekurangan yang ditemui pada Peta *Google Maps* dengan gambar pada *web server* adalah kesulitan saat pembuatannya, yaitu untuk mengunduh dan menyimpan masing-masing gambar berupa *tile* 256 x 256 *pixel*
- Melalui uji *subjective measurement test* aplikasi ini pada 20 responden, didapatkan keseluruhan respons positif untuk tujuh pernyataan. Dengan besar presentase respons positif masing-masing sebesar 75 %, 85 %, 90 %, 90 %, 95 %, 95 %, dan 100 % .

#### **DAFTAR REFERENSI**

- [1] *Kampus dan Komunitas*.Universitas Indonesia. Diakses 5 Desember 2008, dari Universitas Indonesia. http://www.ui.edu
- [2] *Tutorials: Fundamental of GIS*. GIS Tutorial. Diakses 13 Mei 2008, dari GIS Development. http://www.GISdevelopment.net/tutorials/tuman002pf.htm
- [3] Clark, Audrey. "Map." *Penguin Dictionary of Geography3rd ed.* London: Penguin books, 2003. 247.
- [4] *Pengertian Peta*. Pengantar Ilmu Geodesi*.* Diakses 13 Mei 2008 dari Geomatika ITS. http://geomatika.its.ac.id/index.php?option=com\_content&task=view&id= 105&Itemid=112
- [5] *GIS Data Formats.* GIS Data Depot. Diakses 14 Mei 2008, dari GIS Data Depot. http://data.geocomm.com/helpdesk/formats.html
- [6] Batubara, Fatimah, dan Rosdanelli Hasibuan. *Sistem Informasi Geografi (Geographic Information System-GIS)*. Program Studi Teknik Kimia, Fakultas Teknik Universitas Sumatera Utara*.* Diakses 16 Mei 2008, dari Perpustakaan Online Universitas Sumatera Utara. http://library.usu.ac.id/download/ft/daf\_D9801218.html
- [7] Husein, Rahmad. *Konsep Dasar Sistem Informasi Geografis (Geographics Information System)*. Kuliah Umum IlmuKomputer.Com. 2006. Diakses 16 Mei 2008, dari Komunitas eLearning IlmuKomputer.Com. http://ilmukomputer.com
- [8] Mufidah, Nur Meita Indah. *Pengantar GIS (Gegraphical Information System)*. Kuliah Umum IlmuKomputer.Com. 2006. Diakses 16 Mei 2008, dari Komunitas eLearning IlmuKomputer.Com. http://ilmukomputer.com

50

- [9] Gumelar, Dhani. *Data Spasial*. Kuliah Umum IlmuKomputer.Com*.* 2007. Diakses 16 Mei 2008, dari Komunitas eLearning IlmuKomputer.Com. http://ilmukomputer.com
- [10] Charter, Denny. *Konsep Dasar WebGIS*. Kuliah Umum IlmuKomputer.Com*.* 2008. Diakses 16 Mei 2008, dari Komunitas eLearning IlmuKomputer.Com. http://ilmukomputer.com
- [11] Strickland, Jonathan. *How Google Works*. 2006. Diakses 8 Mei 2008, dari HowStuffWorks.com. http://computer.howstuffworks.com/google.htm
- [12] Wikipedia contributors. *Mashup (web application hybrid).* Wikipedia, the free encyclopedia. 2008. Diakses 11 Mei 2008, dari wikipedia. http://en.wikipedia.org/wiki/Mashup\_(web\_application\_hybrid).
- [13] Google Earth Support Team. *How is Google Earth different from Google Maps?.* Google Earth Support. Diakses 9 Mei 2008, dari Google Earth Support.

http://earth.google.com/support/bin/answer.py?hl=en&answer=20707.

- [14] Wikipedia contributors. *Software Testing*. *Wikipedia, the free encyclopedia*. 2008. Diakses 26 Mei 2008, dari wikipedia. http://en.wikipedia.org/wiki/software\_testing
- [15] EMC 300 Software Module. *Software Evaluation Form*. Diakses 26 Mei 2006 dari Seamonkey. http://seamonkey.ed.asu.edu/emc300/software/software.html
- [16] Baranauskas, M. Cecília, Claudia Bauzer Medeiros, dan Juliano Schimiguel. *Inspecting User Interface Quality In Web Gis Applications*. Institute of Computing (IC), State University of Campinas (UNICAMP). Diakses 26 Mei 2008, dari http://www.geoinfo.info/geoinfo2004/papers/5895.pdf
- [17] Hossain, Md. Delwar. *Geographic Information System (SIG) Usability*. University of Ottawa. Diakses 26 Mei 2008, dari

www.site.uottawa.ca/~tcl/csi5122/coursenotes/s/week3/5122DH\_GISusabi lityPresentation\_Final.ppt

- [18] "Webhosting". *Kamus komputer dan Teknologi Informasi* . Diakses 25 Mei 2008, dari. http://www.total.or.id/info.php?kk=Webhosting.
- [19] Google Maps Team. Diakses 30 Mei 2008 dari Google Maps. http://maps.google.com.

![](_page_65_Picture_3.jpeg)

**Universitas Indonesia** 

# **ANGKET EVALUASI APLIKASI PETA UI**

### **Range nilai:**

- **7 = sangat setuju**
- **1 = sangat tidak setuju**

### **(nilai 4 tidak ada)**

• Web browser yang digunakan: ............................ (harap diisi)

![](_page_66_Picture_107.jpeg)

## Lampiran 2: Hasil Angket

![](_page_67_Picture_150.jpeg)